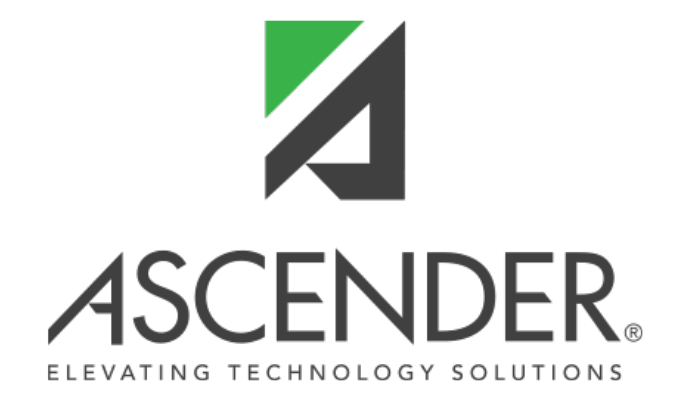

RN

# **ASCENDER TeacherPortal**

# **ASCENDER TeacherPortal**

**Release Date**: 10/26/20 **TxEIS/ASCENDER Update**: 3.5.0212 **TeacherPortal Update**: 4.0.6.16

RN

### **Admin > Elementary Report Cards > Manage Elementary Skills-Based Report Cards**

❏ Corrected an issue where teachers could not see the logo on the report card in the **Print** window.

#### **Grades > Assignment Grades**

❏ Updated the program to add a gray background for **Excluded** grades.

❏ Updated the program to properly convert **E**, **S**, **N**, or **U** to any order of **A**, **B**, **C**, or **F** based on the grade conversion table in **Grade Reporting > Maintenance > Tables > Campus Control Options > Ranges & Conversions** which corrected the system error that occurred when the teacher clicked **Retrieve**.

Previously, if you mapped **N** to **F** and **U** to **C**, an error displayed.

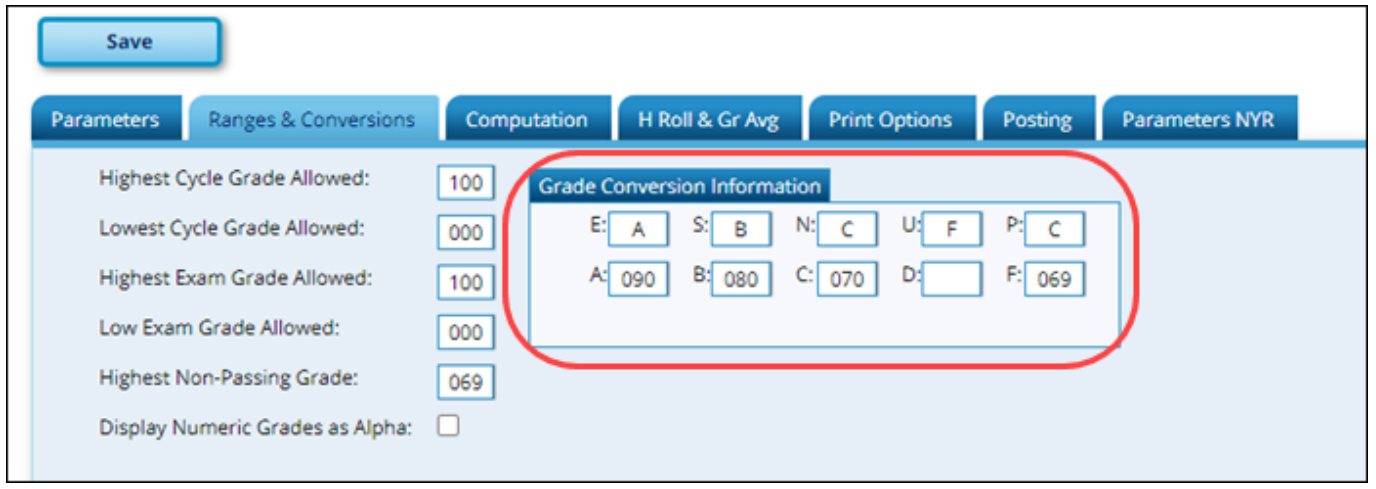

❏ Updated the program to display fields for **Pin**, **Save** and **Calculate Averages** at the top and bottom of the page.

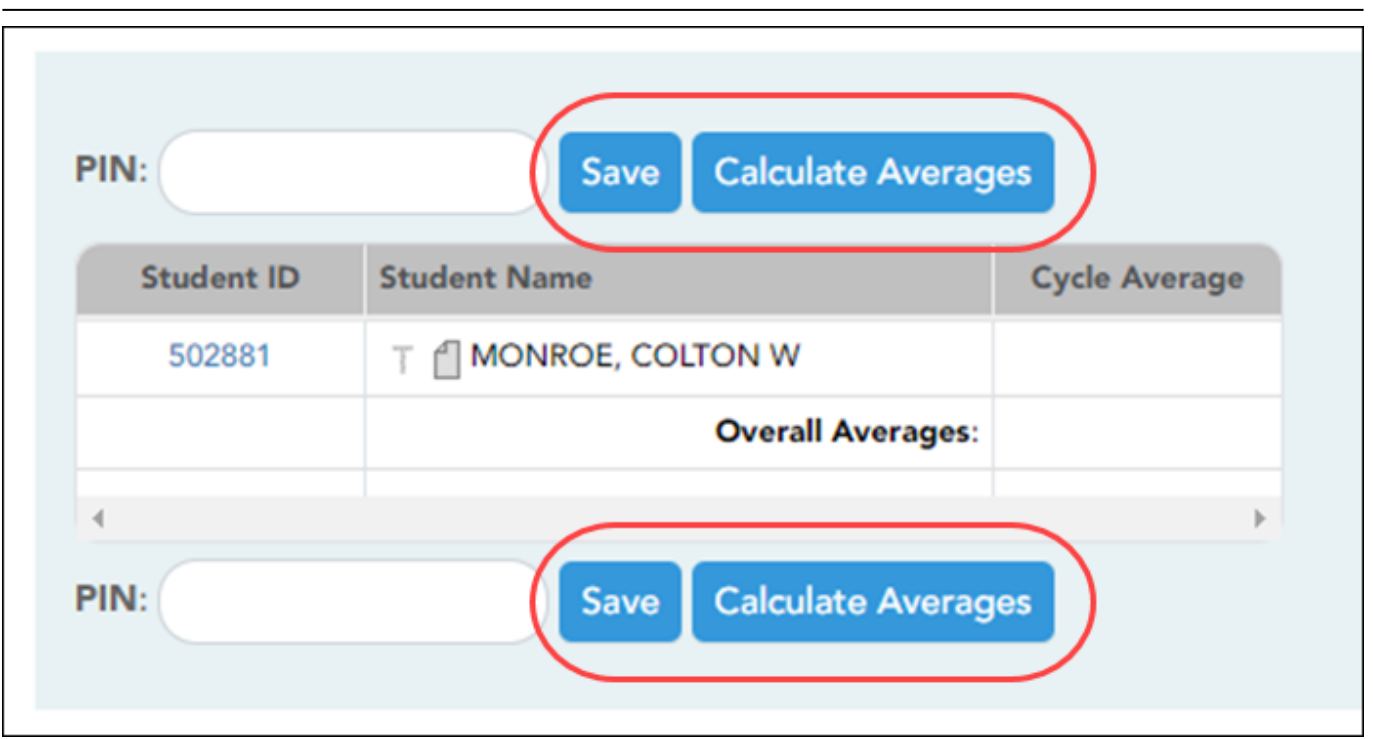

RN

❏ Reintroduces the **Shown Withdrawn** option to the page.

❏ Updated the program so that when a grade is blank the **Redo** and **Late** fields on the Note pop-up screen are disabled.

#### **Grades > Cycle Grades**

❏ Corrected the program to properly retain updated citizenship grade values after entering the **PIN** and clicking **Save**. Previously, if a campus set default citizenship grades on the Grade Reporting > Maintenance > Tables > Campus Control Options > Posting tab and the teacher tried to update multiple citizenship grades to values other than the default value, the updated grades would default to the last grade entered.

### **Grades > Elementary Report Cards > Print Elementary Report Cards**

❏ Corrected an issue in TeacherPortal and txGradebook where attendance was not displaying on the report card when printed.

#### **Settings > Manage Categories**

❏ Updated the program to properly convert **E**, **S**, **N**, or **U** to any order of **A**, **B**, **C**, or **F** based on the

grade conversion table in **Grade Reporting > Maintenance > Tables > Campus Control Options > Ranges & Conversions** which corrected the system error that occurred when the teacher clicked **Retrieve**.

Previously, if you mapped **N** to **F** and **U** to **C**, an error displayed.

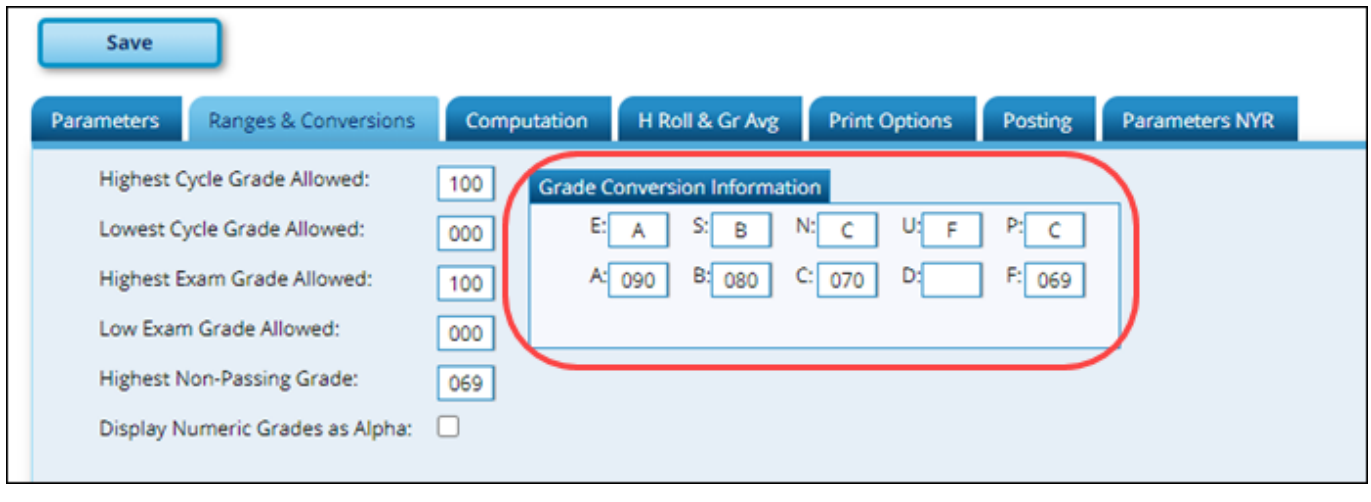

### **Settings > Manage Assignments**

❏ Updated the program to prevent deleting assignments that are part of a group of courses that have grades entered.

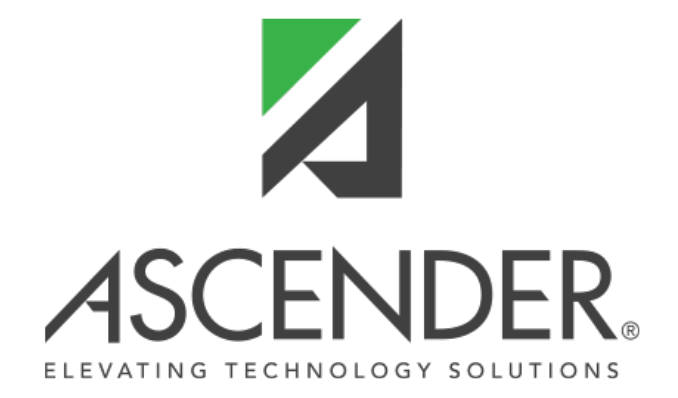

RN

# **Back Cover**